# **User's Guide TPS562207 Step-Down Converter Evaluation Module User's Guide**

# **TEXAS INSTRUMENTS**

#### **ABSTRACT**

This user's guide contains information for the TPS562207 as well as support documentation for the TPS562207EVM evaluation module. Included are the performance specifications, board layout, schematic, and the bill of materials of the TPS562207EVM.

# **Table of Contents**

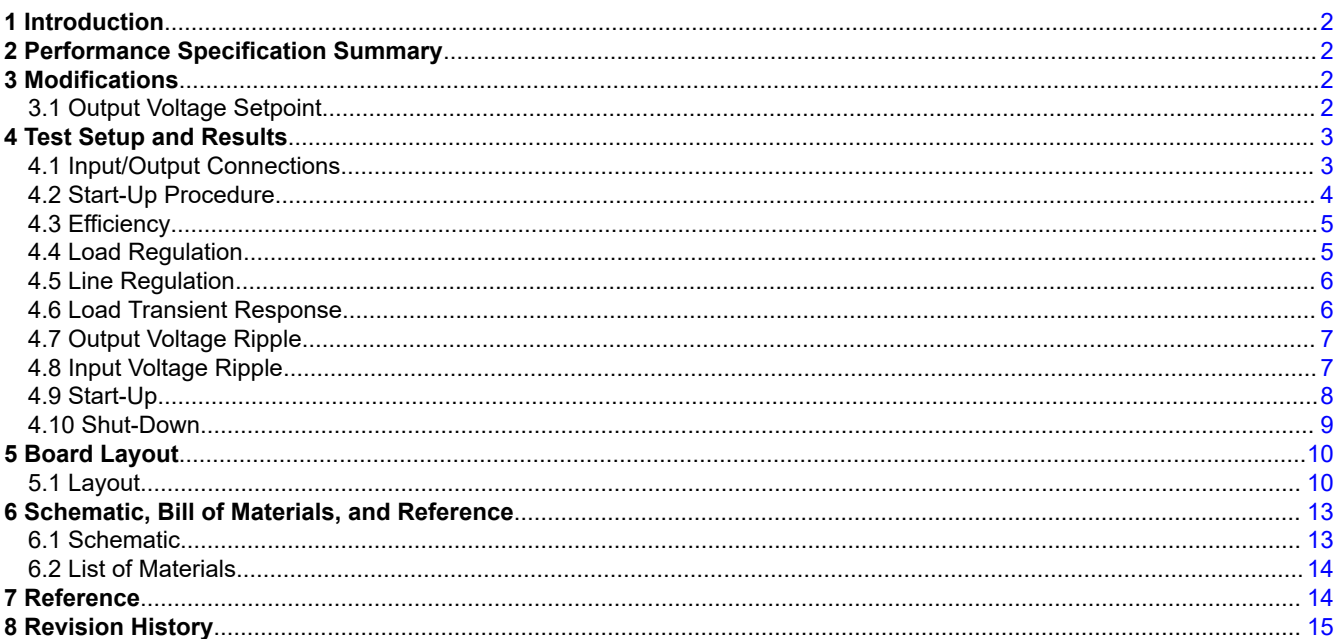

# **List of Figures**

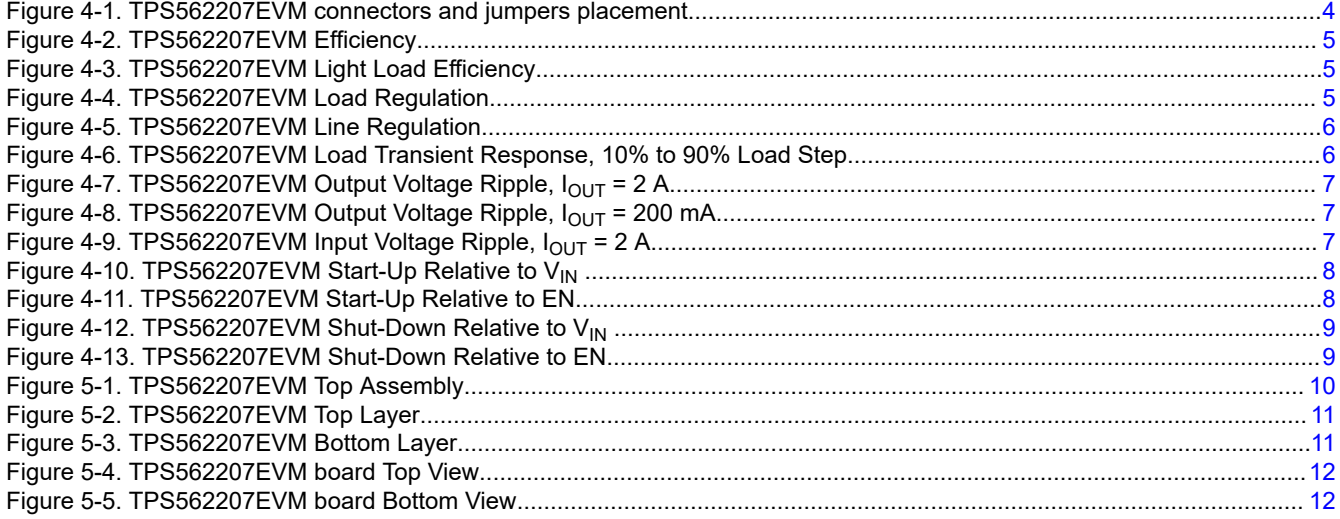

 $\mathbf{1}$ 

<span id="page-1-0"></span>[Figure 6-1. TPS562207EVM Schematic Diagram.....................................................................................................................](#page-12-0) 13

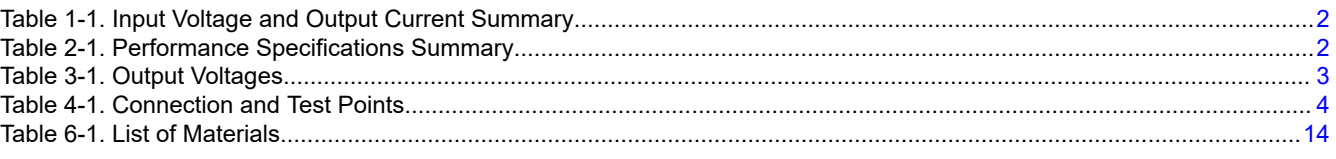

# **Trademarks**

D-CAP2™ is a trademark of Texas Instruments. All trademarks are the property of their respective owners.

# **1 Introduction**

The TPS562207 is a single, adaptive on-time, D-CAP2™ mode, synchronous buck converter requiring a very low external component count. The D-CAP2 control circuit is optimized for low-ESR output capacitors such as POSCAP, SP-CAP, or ceramic types and features fast transient response with no external compensation. The switching frequency is internally set at a nominal 580 kHz and operates in Forced Continuous Conduction Mode (FCCM). The high-side and low-side switching MOSFETs are incorporated inside the TPS562207 package along with the gate-drive circuitry. The low drain-to-source on resistance of the MOSFETs allows the TPS562207 to achieve high efficiencies and helps keep the junction temperature low at high output currents. The TPS562207 dc/dc synchronous converter is designed to provide up to a 2-A output from an input voltage source of 4.3 V to 17 V. The output voltage range is from 0.804 V to 7 V. Rated input voltage and output current ranges for the evaluation module are given in Table 1-1.

The TPS562207EVM evaluation module (EVM) is a single, synchronous buck converter providing 1.05 V at 2 A from 4.3-V to 17-V input. This user's guide describes the TPS562207EVM performance.

#### **Table 1-1. Input Voltage and Output Current Summary**

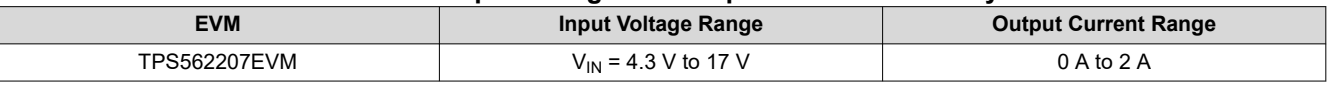

# **2 Performance Specification Summary**

A summary of the TPS562207EVM performance specifications is provided in Table 2-1. Specifications are given for an input voltage of  $V_{\text{IN}}$  = 12 V and an output voltage of 1.05 V, unless otherwise noted. The ambient temperature is 25°C for all measurement, unless otherwise noted.

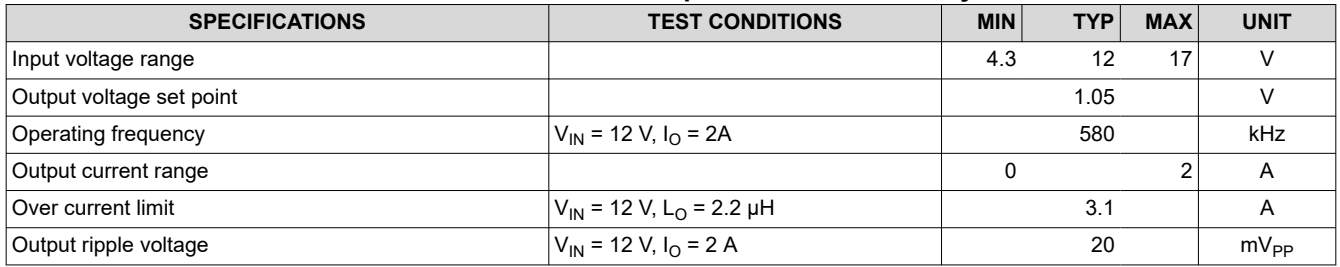

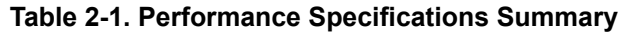

# **3 Modifications**

These evaluation modules are designed to provide access to the features of the TPS562207. Some modifications can be made to this module.

# **3.1 Output Voltage Setpoint**

To change the output voltage of the EVMs, it is necessary to change the value of resistor R4. Changing the value of R4 can change the output voltage. The value of R4 for a specific output voltage can be calculated using [Equation 1.](#page-2-0)

**STRUMENTS** 

**FXAS** 

<span id="page-2-0"></span>
$$
R_4 = \frac{R_6 \times (Vout - 0.804V)}{0.804V}
$$

(1)

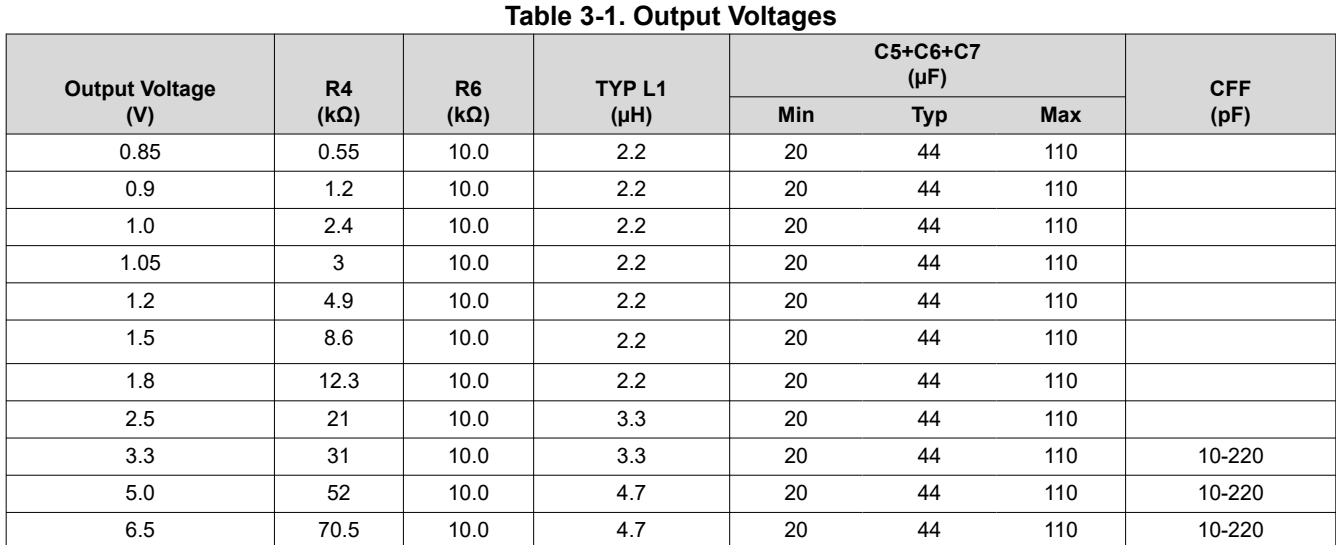

Table 3-1 lists the R4 values for some common output voltages. Note that the values given in Table 3-1 are standard values and not the exact value calculated using above equation.

# **4 Test Setup and Results**

This section describes how to properly connect, set up, and use the TPS562207EVM. The section also includes test results typical for the evaluation modules and efficiency, output load regulation, output line regulation, load transient response, output voltage ripple, input voltage ripple, start-up, and shut-down.

#### **4.1 Input/Output Connections**

The TPS562207EVM is provided with input/output connectors and test points as shown in [Table 4-1.](#page-3-0) [Figure 4-1](#page-3-0) shows connectors and jumpers placement on TPS562207EVM board.

A power supply capable of supplying 2 A must be connected to J1 through a pair of 20-AWG wires. The load must be connected to J2 through a pair of 20-AWG wires. The maximum load current capability is 2A. Wire lengths must be minimized to reduce losses in the wires. Test point TP2 provides a place to monitor the  $V_{\text{IN}}$  input voltages with TP6 providing a convenient ground reference. TP3 is used to monitor the output voltage with TP10 as the ground reference.

<span id="page-3-0"></span>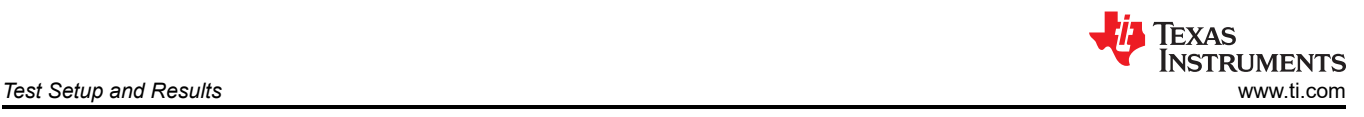

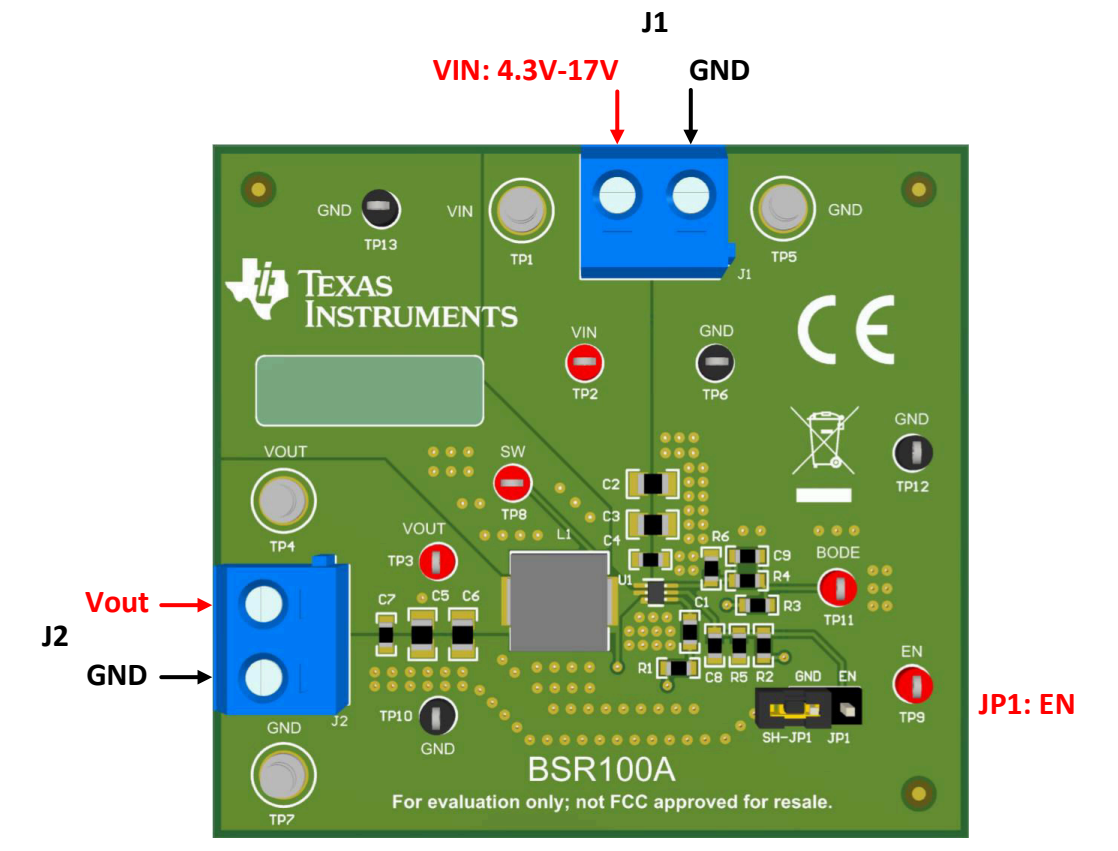

**Figure 4-1. TPS562207EVM connectors and jumpers placement**

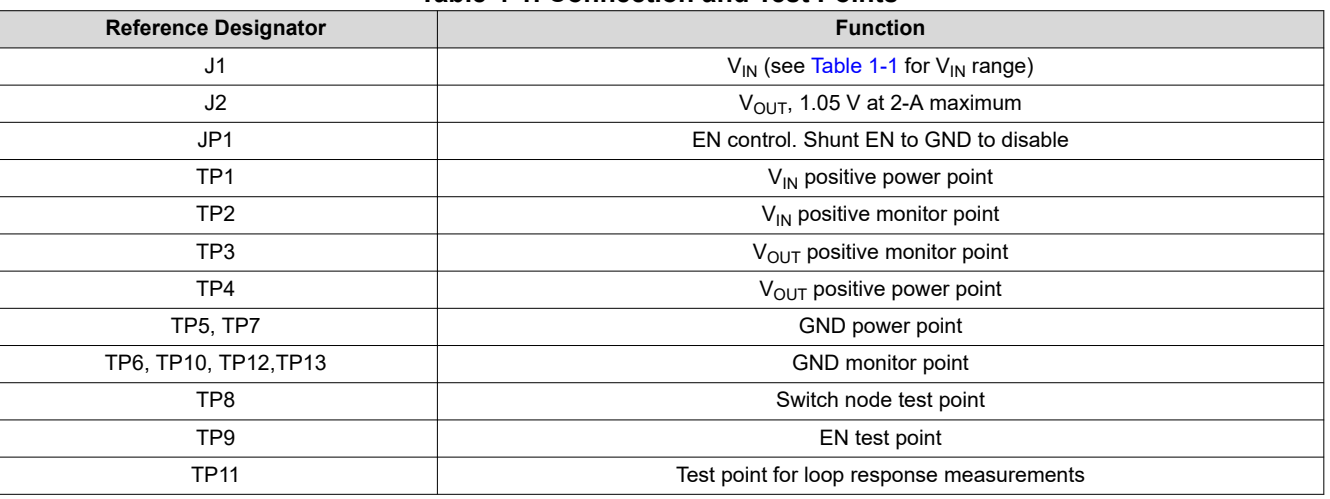

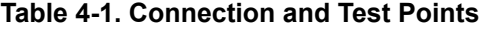

#### **4.2 Start-Up Procedure**

- 1. Ensure that the jumper at JP1 (Enable control) pins 1 and 2 are covered to shunt EN to GND, disabling the output.
- 2. Apply appropriate  $V_{IN}$  voltage to VI (J1-2) and GND (J1-1).
- 3. Move the jumper at JP1 (Enable control) pins 1 and 2 (EN and GND) to enable the output.

<span id="page-4-0"></span>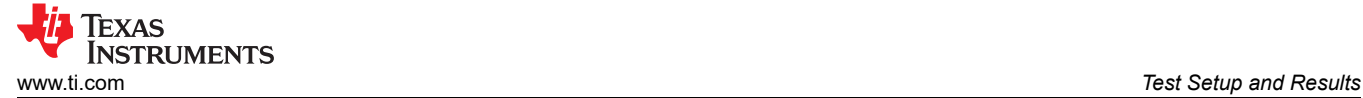

# **4.3 Efficiency**

Figure 4-2 shows the efficiency for the TPS562207EVM at an ambient temperature of 25°C.

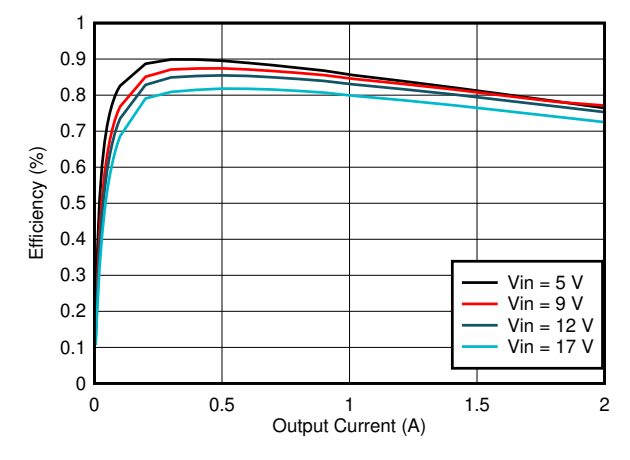

**Figure 4-2. TPS562207EVM Efficiency**

Figure 4-3 shows the efficiency at light loads for the TPS562207EVM at an ambient temperature of 25°C.

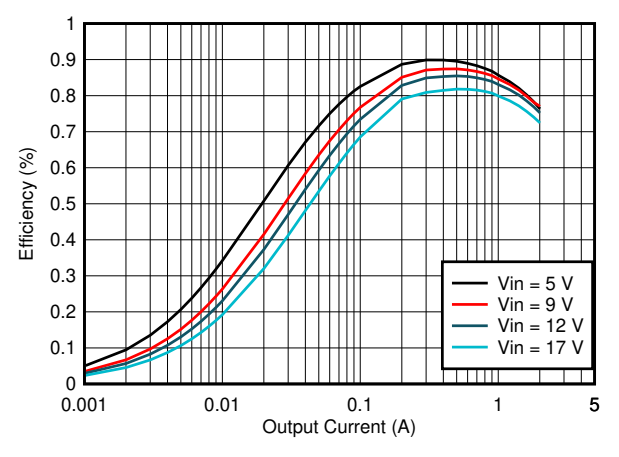

**Figure 4-3. TPS562207EVM Light Load Efficiency**

#### **4.4 Load Regulation**

The load regulation for the TPS562207EVM is shown in Figure 4-4.

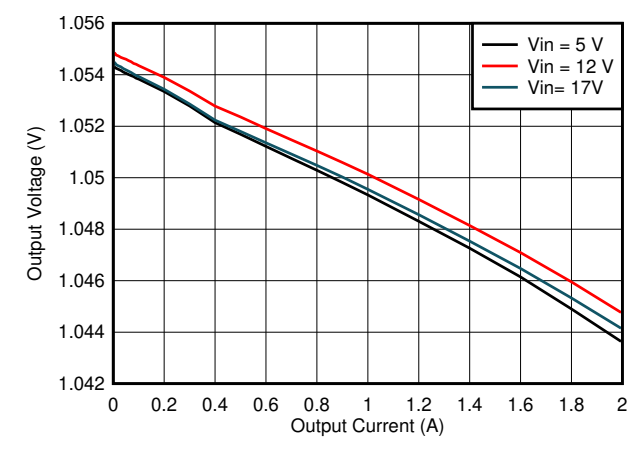

**Figure 4-4. TPS562207EVM Load Regulation**

<span id="page-5-0"></span>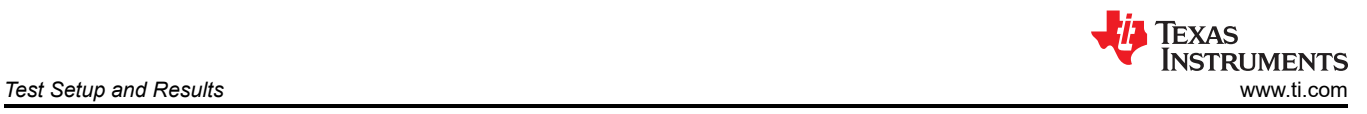

# **4.5 Line Regulation**

The line regulation for the TPS562207EVM is shown in Figure 4-5.

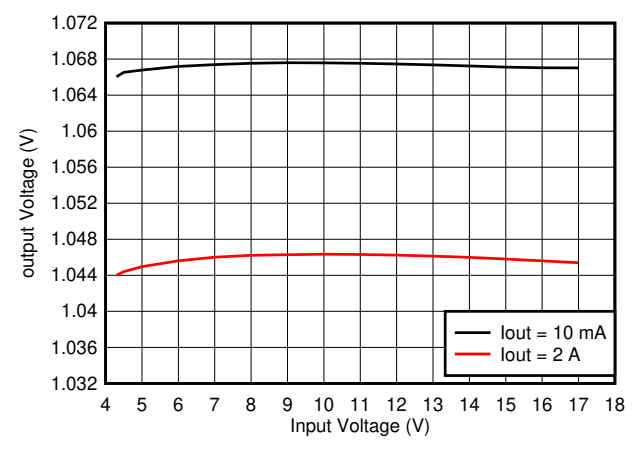

**Figure 4-5. TPS562207EVM Line Regulation**

#### **4.6 Load Transient Response**

The TPS562207EVM response to load transient is shown in Figure 4-6. The current steps and slew rates are indicated in the figures. Total peak-to-peak voltage variation is as shown.

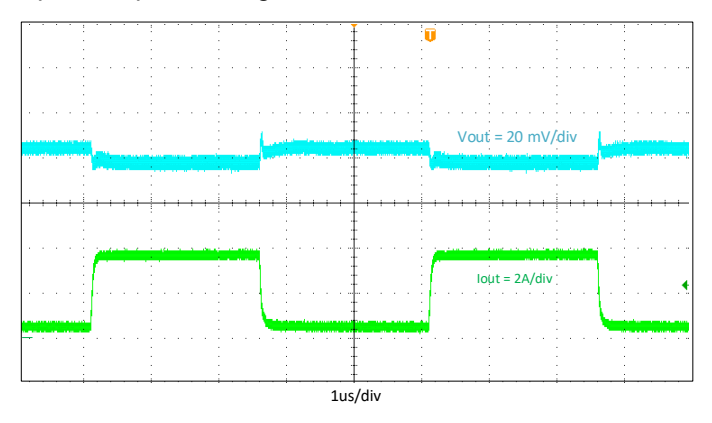

**Figure 4-6. TPS562207EVM Load Transient Response, 10% to 90% Load Step**

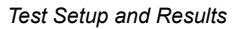

<span id="page-6-0"></span>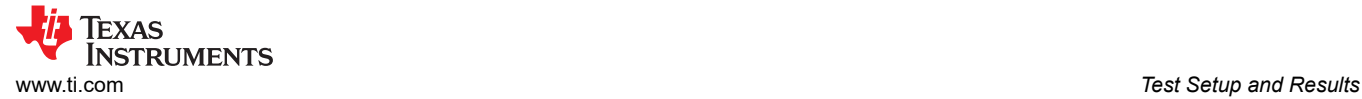

# **4.7 Output Voltage Ripple**

The TPS562207EVM output voltage ripple is shown in Figure 4-7 and Figure 4-8. The output currents are as indicated.

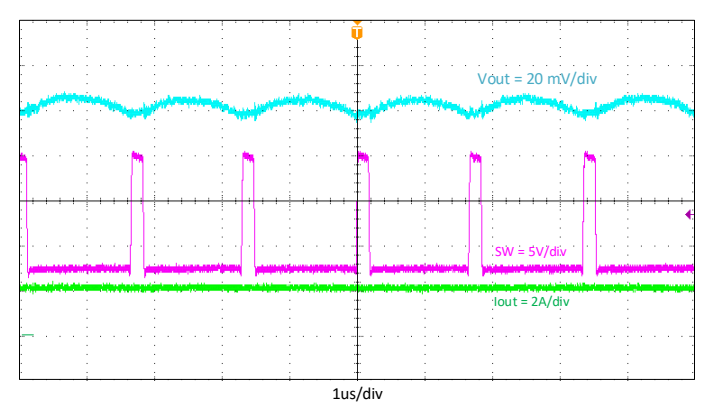

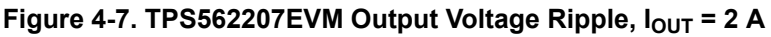

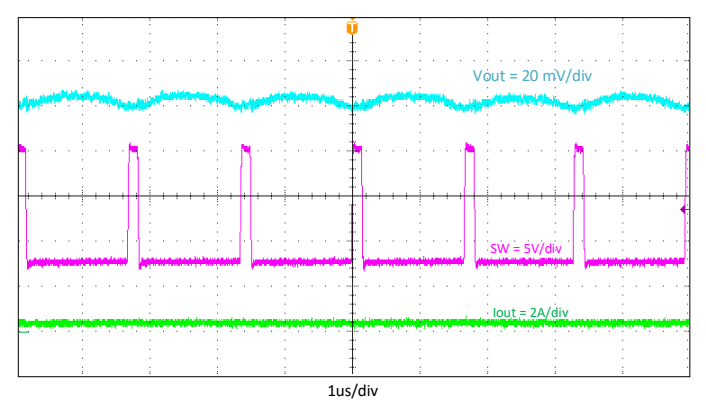

**Figure 4-8. TPS562207EVM Output Voltage Ripple,**  $I_{OUT}$  **= 200 mA** 

#### **4.8 Input Voltage Ripple**

The TPS562207EVM input voltage ripple is shown in Figure 4-9. The output current is as indicated.

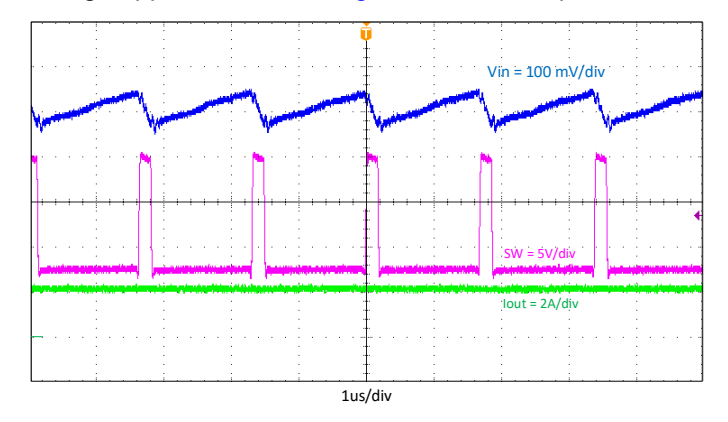

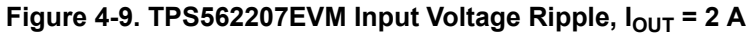

# <span id="page-7-0"></span>**4.9 Start-Up**

The TPS562207EVM start-up waveform relative to  $V_{\text{IN}}$  is shown in Figure 4-10. Load = 2A.

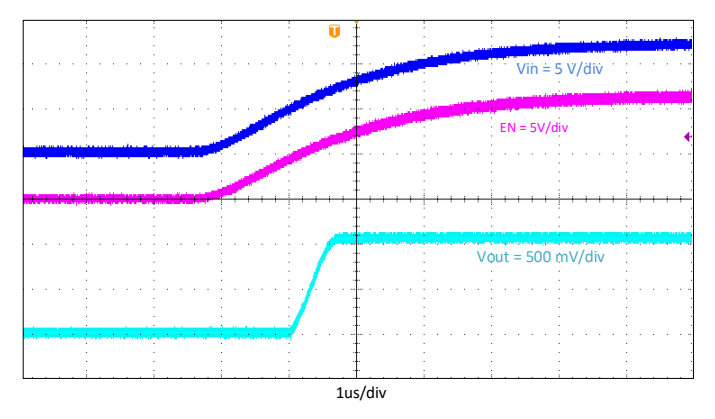

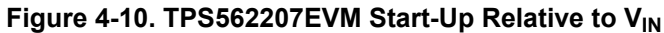

The TPS562207EVM start-up waveform relative to enable (EN) is shown in Figure 4-11. Load = 2 A.

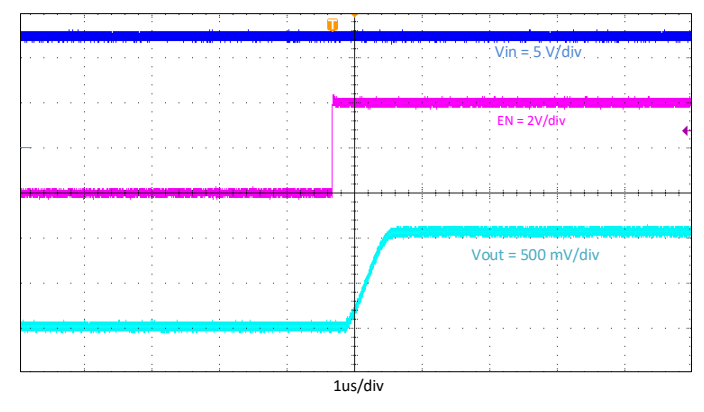

**Figure 4-11. TPS562207EVM Start-Up Relative to EN**

<span id="page-8-0"></span>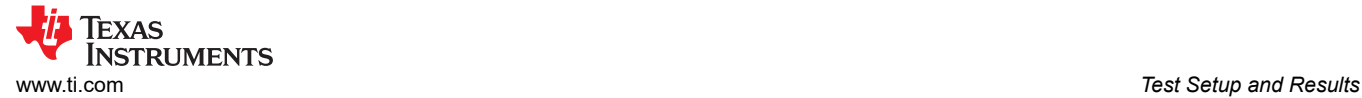

# **4.10 Shut-Down**

The TPS562207EVM shut-down waveform relative to  $V_{IN}$  is shown in Figure 4-12. Load = 2 A.

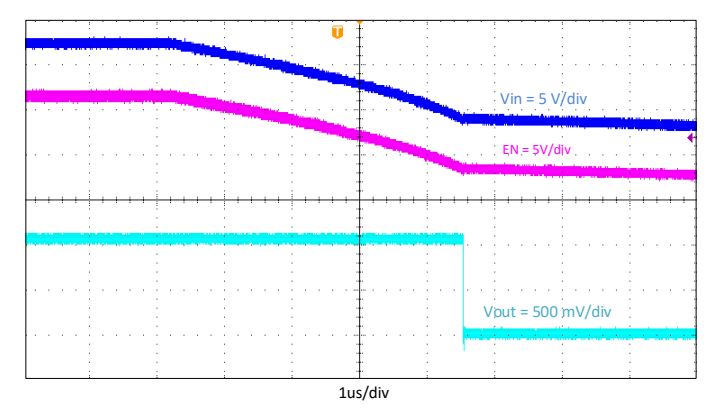

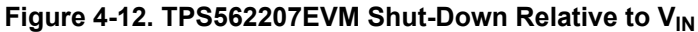

The TPS562207EVM shut-down waveform relative to EN is shown in Figure 4-13. Load = 2 A.

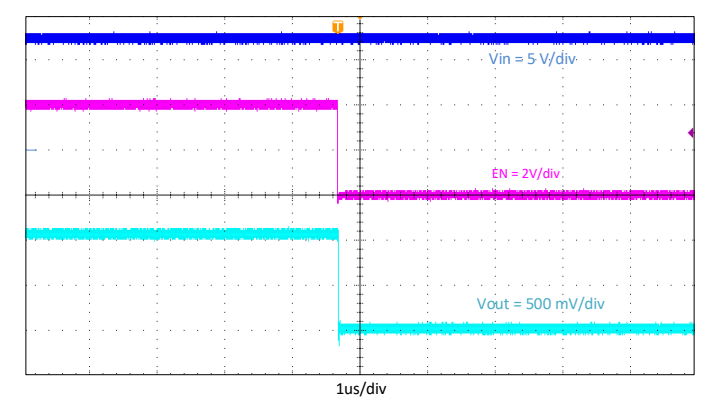

**Figure 4-13. TPS562207EVM Shut-Down Relative to EN**

<span id="page-9-0"></span>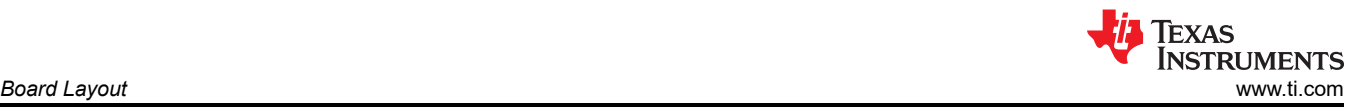

# **5 Board Layout**

This section provides a description of the TPS562207EVM, board layout, and layer illustrations.

#### **5.1 Layout**

The board layout for the TPS562207EVM is shown in Figure 5-1, [Figure 5-2](#page-10-0) and [Figure 5-3.](#page-10-0) The top layer contains the main power traces for VIN, VOUT, and ground. Also on the top layer are connections for the pins of the TPS562207 and a large area filled with ground. Most of the signal traces are also located on the top side. The input decoupling capacitors, C2, C3, and C4 are located as close to the IC as possible. The input and output connectors, test points, and all of the components are located on the top side. The bottom layer is a ground plane along with the switching node copper fill, signal ground copper fill and the feed back trace from the point of regulation to the top of the resistor divider network. Both the top layer and bottom layer use 2 oz copper thickness.

[Figure 5-4](#page-11-0) and [Figure 5-5](#page-11-0) are the TPS562207EVM top view and bottom view respectively.

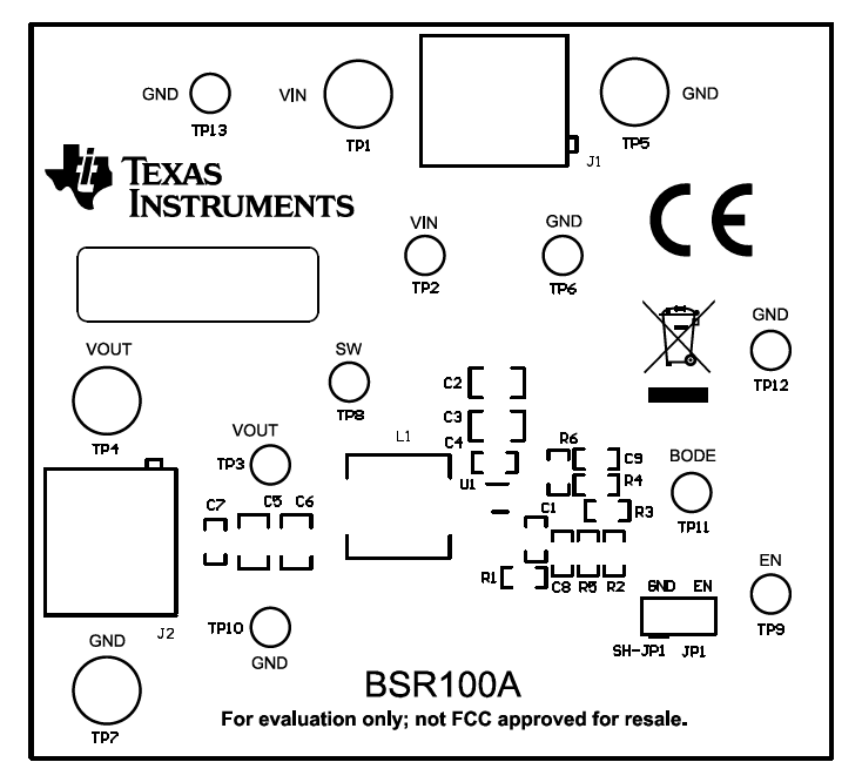

**Figure 5-1. TPS562207EVM Top Assembly**

<span id="page-10-0"></span>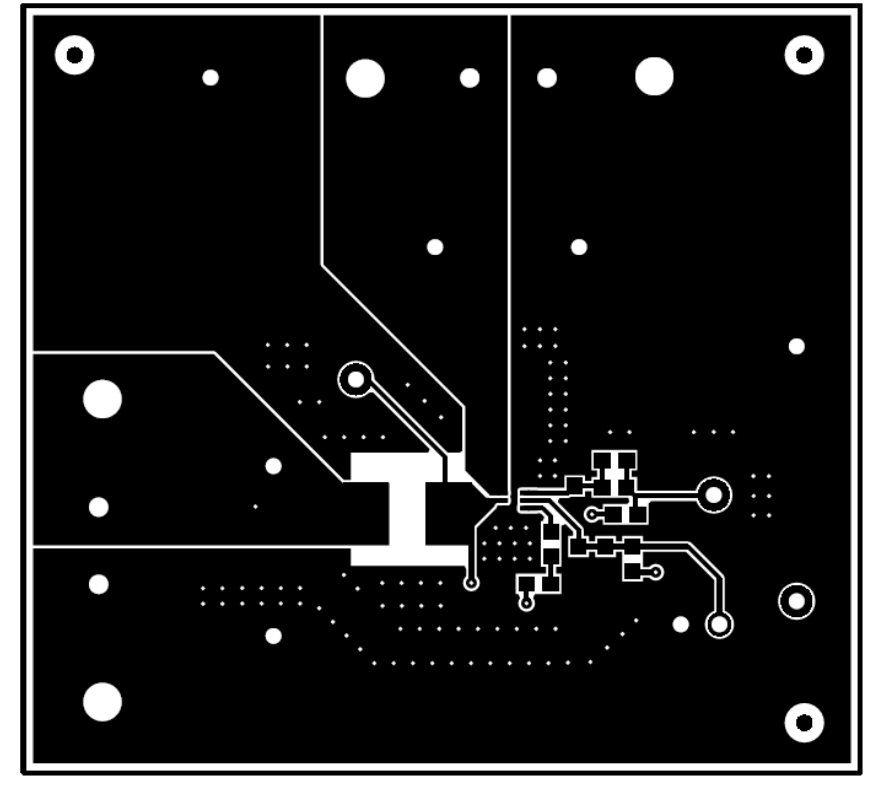

**Figure 5-2. TPS562207EVM Top Layer**

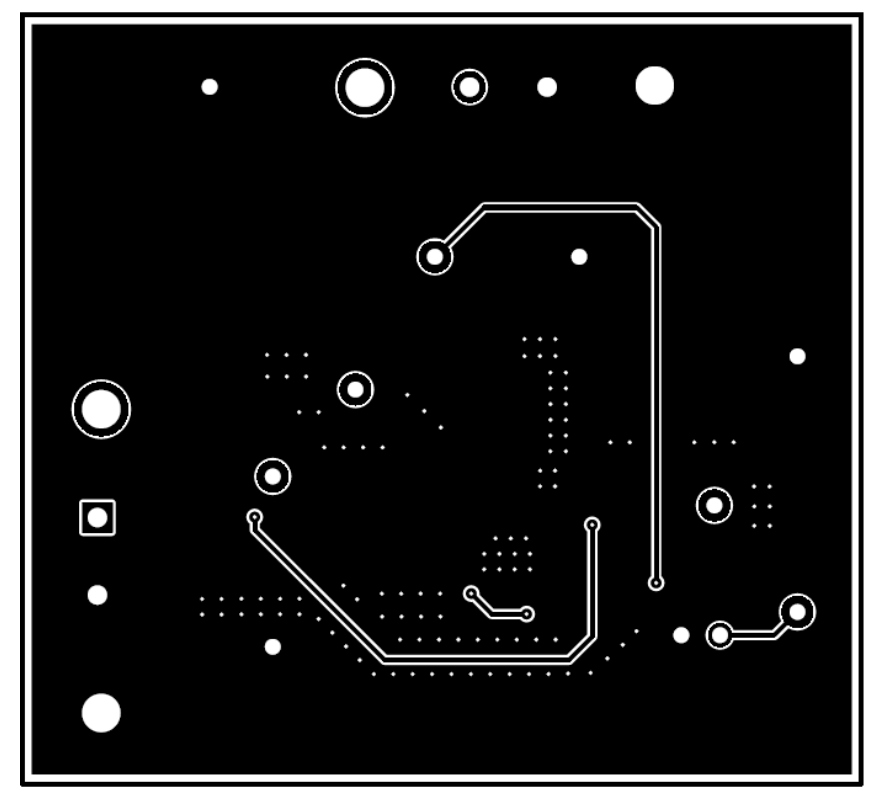

**Figure 5-3. TPS562207EVM Bottom Layer**

<span id="page-11-0"></span>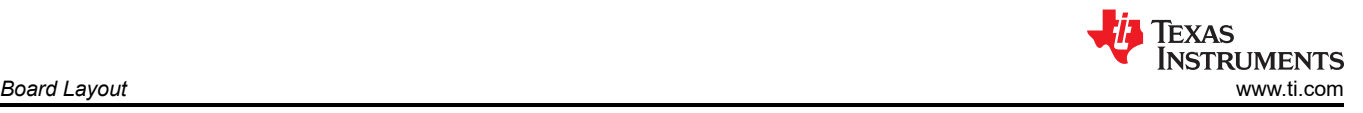

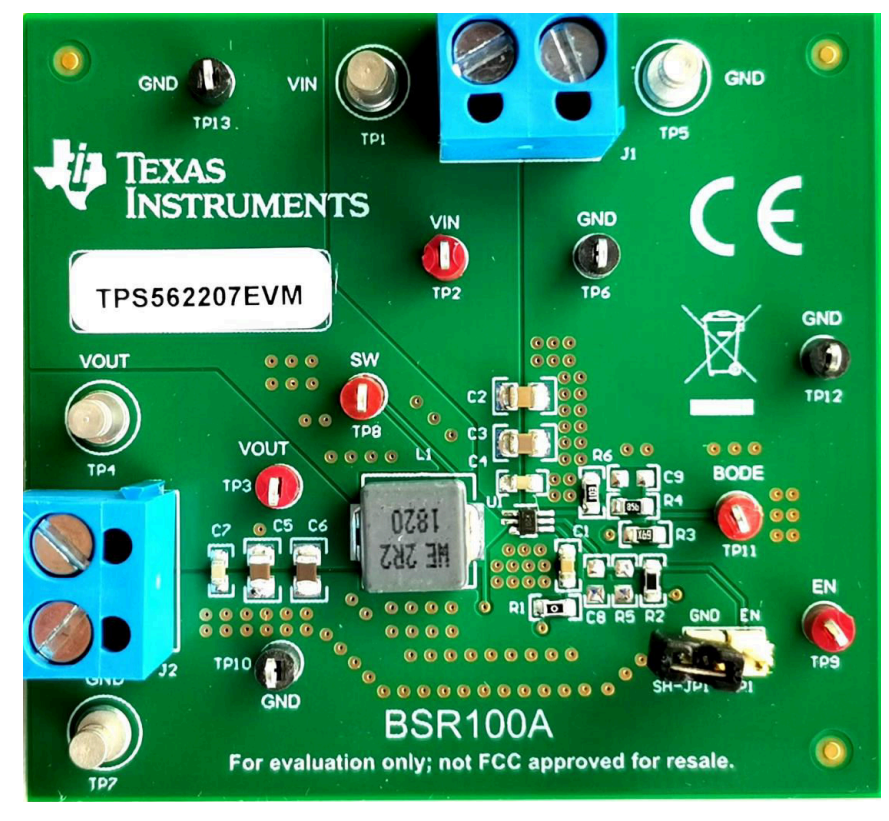

**Figure 5-4. TPS562207EVM board Top View**

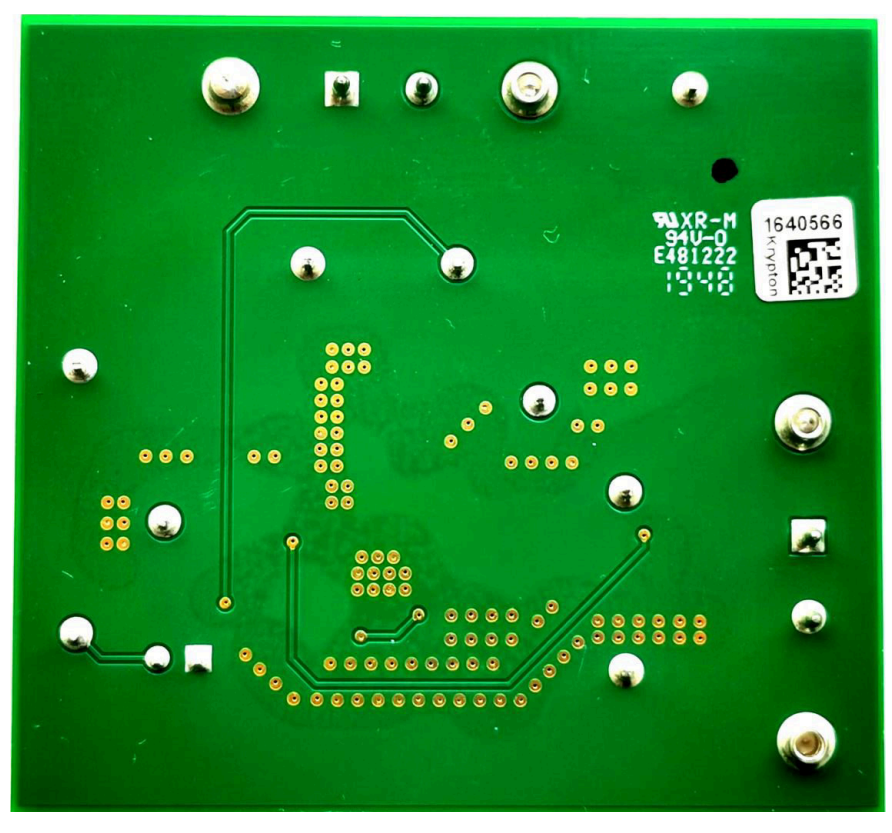

**Figure 5-5. TPS562207EVM board Bottom View**

# <span id="page-12-0"></span>**6 Schematic, Bill of Materials, and Reference**

#### **6.1 Schematic**

Figure 6-1 is the schematic for the TPS562207EVM.

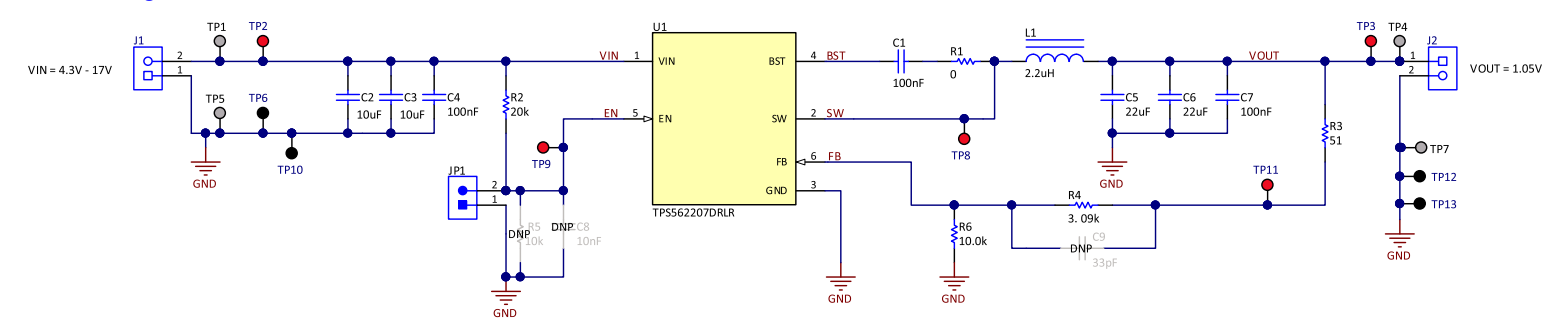

**Figure 6-1. TPS562207EVM Schematic Diagram**

# <span id="page-13-0"></span>**6.2 List of Materials**

# Texas<br>Instruments

#### **Table 6-1. List of Materials**

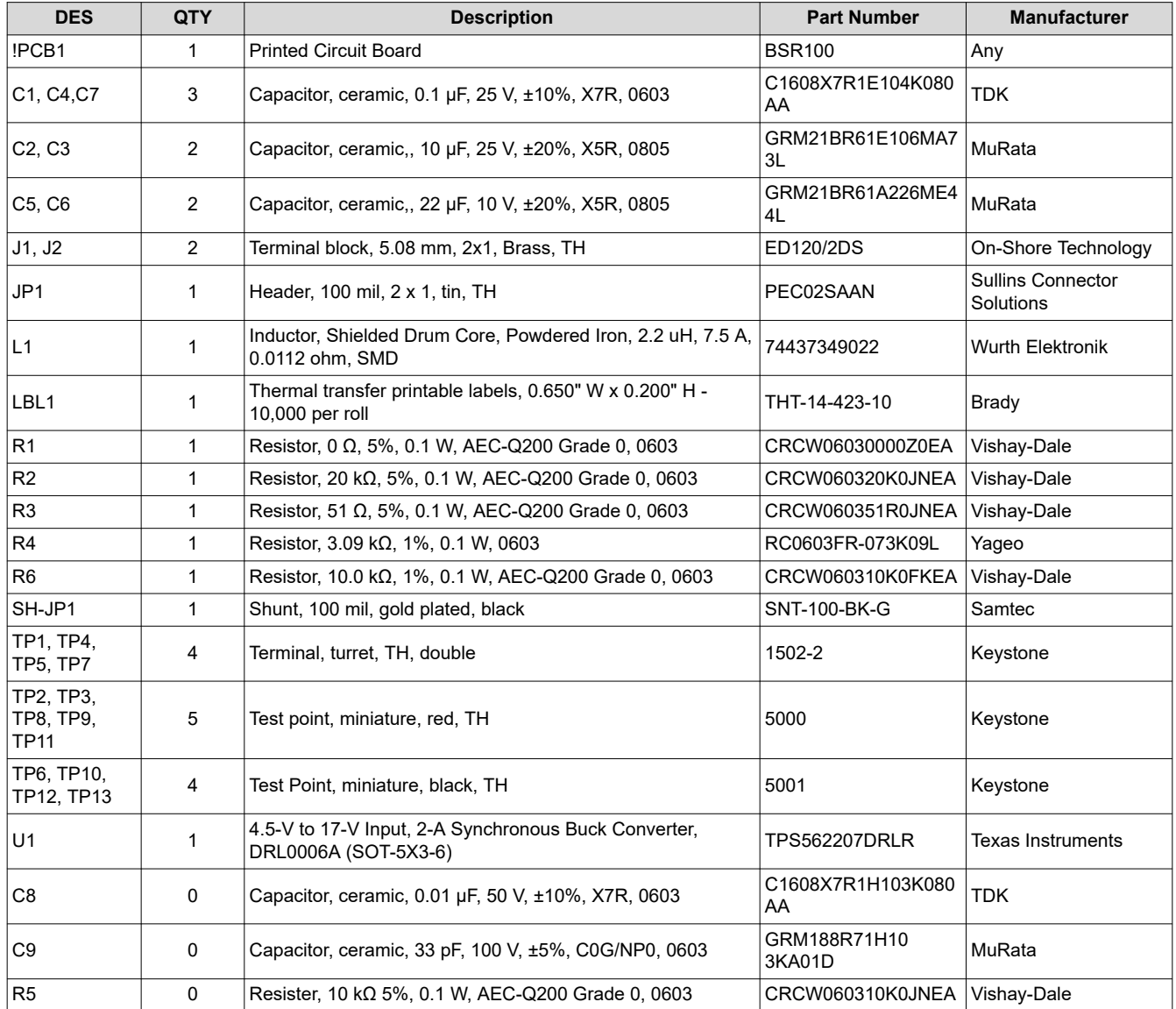

# **7 Reference**

1. *[TPS562207 4.3 V to 17 V Input, 2-A Synchronous Step-Down Voltage Regulator in SOT563 Data Sheet](https://www.ti.com/lit/pdf/slusdr7)*

<span id="page-14-0"></span>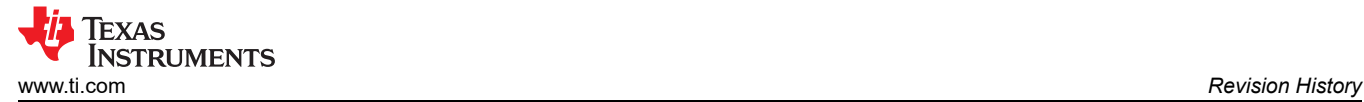

# **8 Revision History**

NOTE: Page numbers for previous revisions may differ from page numbers in the current version.

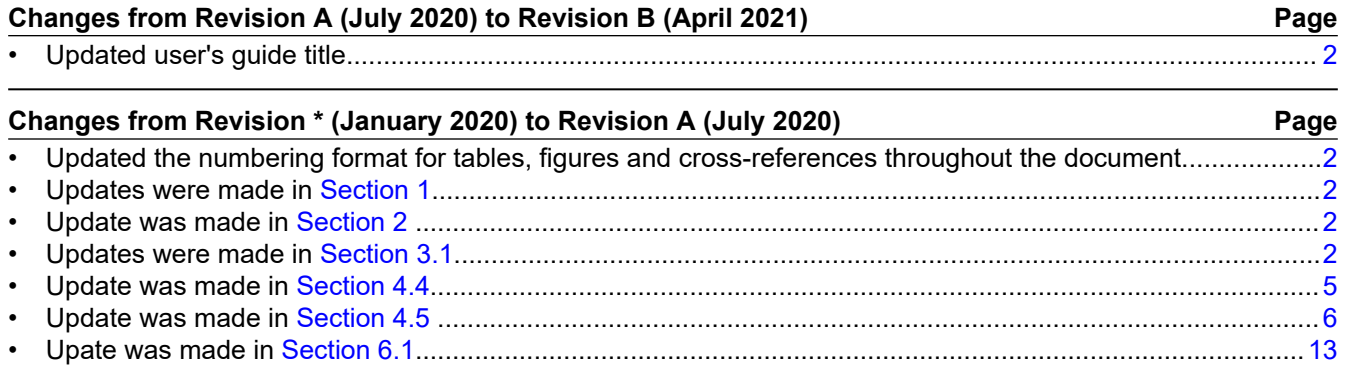

#### **IMPORTANT NOTICE AND DISCLAIMER**

TI PROVIDES TECHNICAL AND RELIABILITY DATA (INCLUDING DATA SHEETS), DESIGN RESOURCES (INCLUDING REFERENCE DESIGNS), APPLICATION OR OTHER DESIGN ADVICE, WEB TOOLS, SAFETY INFORMATION, AND OTHER RESOURCES "AS IS" AND WITH ALL FAULTS, AND DISCLAIMS ALL WARRANTIES, EXPRESS AND IMPLIED, INCLUDING WITHOUT LIMITATION ANY IMPLIED WARRANTIES OF MERCHANTABILITY, FITNESS FOR A PARTICULAR PURPOSE OR NON-INFRINGEMENT OF THIRD PARTY INTELLECTUAL PROPERTY RIGHTS.

These resources are intended for skilled developers designing with TI products. You are solely responsible for (1) selecting the appropriate TI products for your application, (2) designing, validating and testing your application, and (3) ensuring your application meets applicable standards, and any other safety, security, regulatory or other requirements.

These resources are subject to change without notice. TI grants you permission to use these resources only for development of an application that uses the TI products described in the resource. Other reproduction and display of these resources is prohibited. No license is granted to any other TI intellectual property right or to any third party intellectual property right. TI disclaims responsibility for, and you will fully indemnify TI and its representatives against, any claims, damages, costs, losses, and liabilities arising out of your use of these resources.

TI's products are provided subject to [TI's Terms of Sale](https://www.ti.com/legal/termsofsale.html) or other applicable terms available either on [ti.com](https://www.ti.com) or provided in conjunction with such TI products. TI's provision of these resources does not expand or otherwise alter TI's applicable warranties or warranty disclaimers for TI products.

TI objects to and rejects any additional or different terms you may have proposed.

Mailing Address: Texas Instruments, Post Office Box 655303, Dallas, Texas 75265 Copyright © 2022, Texas Instruments Incorporated